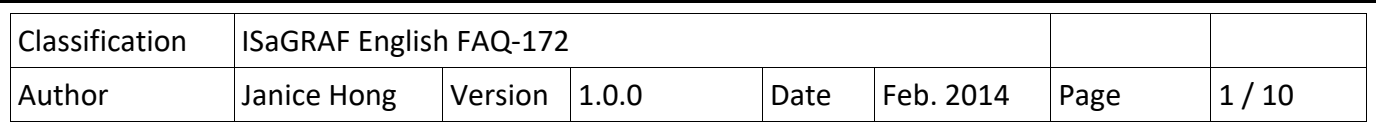

# **How to use ISaGRAF functions to read multiple strings from a file?**

This FAQ-172 provides an ISaGRAF demo program to show the way to use the "MSGARY\_R(addr)" and the "MSGARY W(addr,msg)" functions to read multiple strings from a file. For instance, the "User file.txt" file has five rows and three columns for a total of fifteen strings. Then, user can use MSGARY R(1) in the ISaGRAF program to get the first string "0F02B37837", using MSGARY R(2) to get the 2nd string "USER01", using MSGARY\_R(3) to get the 3rd string "GRANT" and using MSGARY\_R(15) to get the 15th string "DENY", and so on.

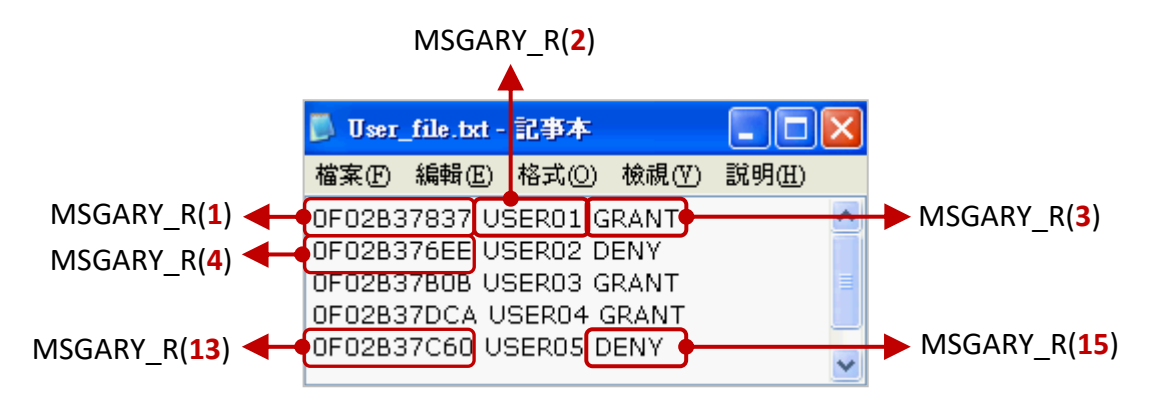

# **1.1. Download / Upgrade the ISaGRAF Driver**

The following ISaGRAF WinCE PACs support the MSGARY\_R(addr) and the MSGARY\_W(addr,msg) functions, and the new ISaGRAF driver versions are shown as below.

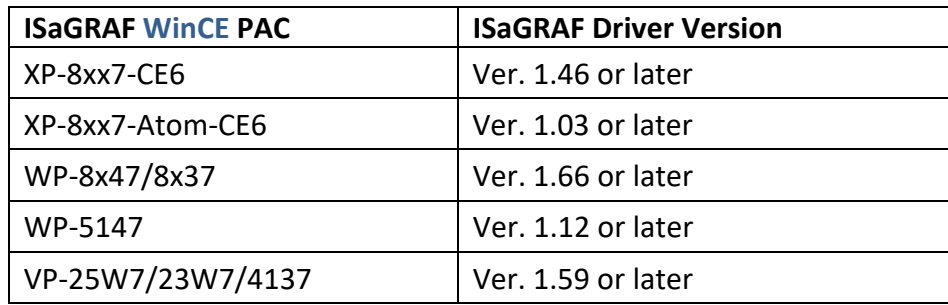

## **Download the ISaGRAF Driver:**

If your ISaGRAF does not support these functions, go to the website to download the new ISaGRAF driver. http://www.icpdas.com/en/download/show.php?num=368&nation=US&kind1=&model=&kw=isagraf

## **Upgrade:**

Refer to the PDF included in the downloaded ZIP file (e.g., "vp‐2xw7‐1.59.zip") to upgrade the ISaGRAF driver.

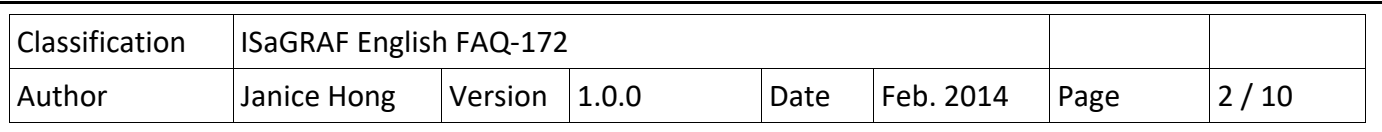

## **1.2. Download / Restore the ISaGRAF Project**

#### **Download the demo program:**

https://www.icpdas.com/en/faq/index.php?kind=280#751 > FAQ‐172 to download the "faq172\_demo\_chinese.zip" file. This file includes this document, the ISaGRAF demo program ("test\_msg.pia") and the data file ("User\_file.txt").

## **Restore the demo program:**

Unzip the file and then restore the ISaGRAF demo program ("test\_msg.pia") to the PC/ISaGRAF.

- 1. Click "Tools  $\rightarrow$  Archive  $\rightarrow$  Projects" to open the "Archive Projects" window.
- 2. Restore the "test msg.pia" project to the ISaGRAF Workbench from an assigned folder (e.g., "C:\DEMO").

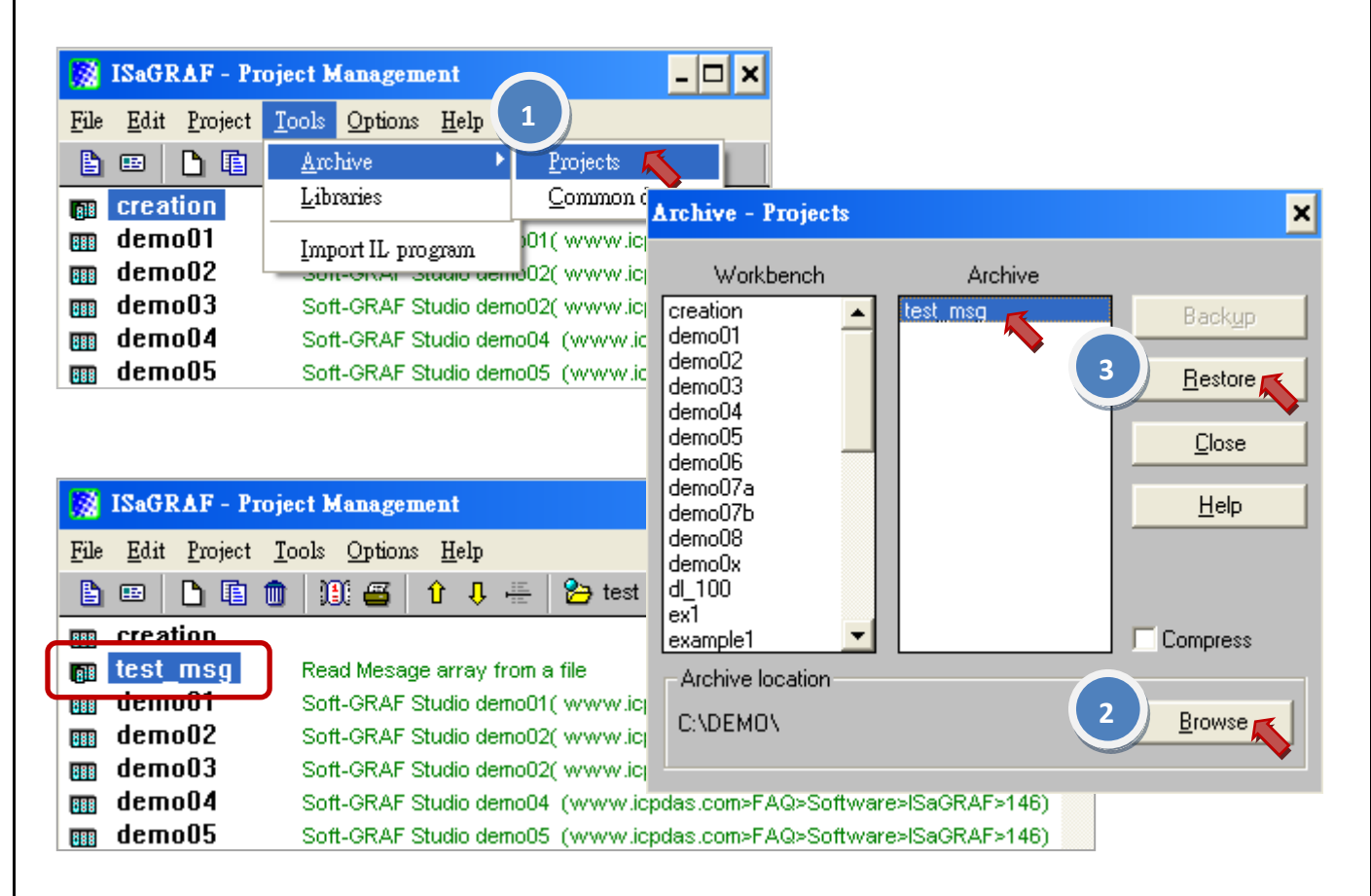

3. Then, copy the "User\_file.txt" data file to the **"\Micro\_SD\"** folder of the ISaGRAF PAC by using the FTP or USB Disk. (In this example, the "\Micro SD\" is the default file location for this ISaGRAF project to read strings).

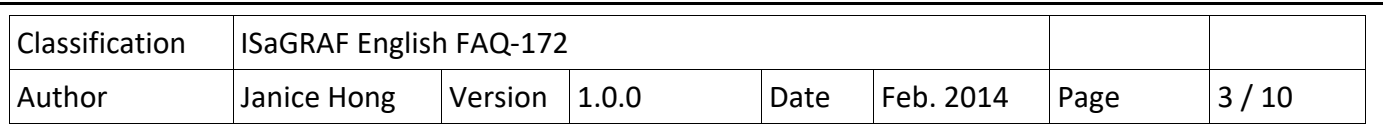

# **1.3. Introduction of the demo program**

#### **Project Architecture:**

There are two ST programs in this project. Click the "Dictionary" button to see the variables that used in these programs.

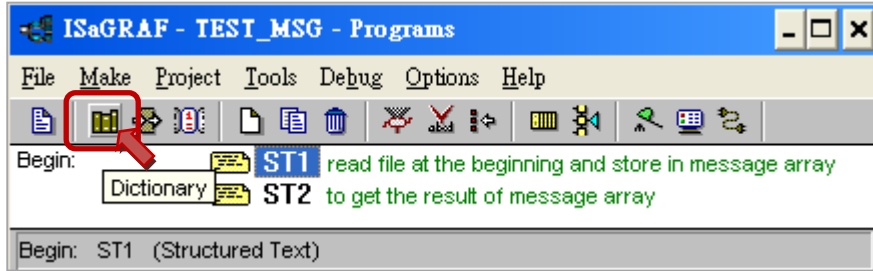

#### **ISaGRAF Variables Table:**

#### "Booleans" variables:

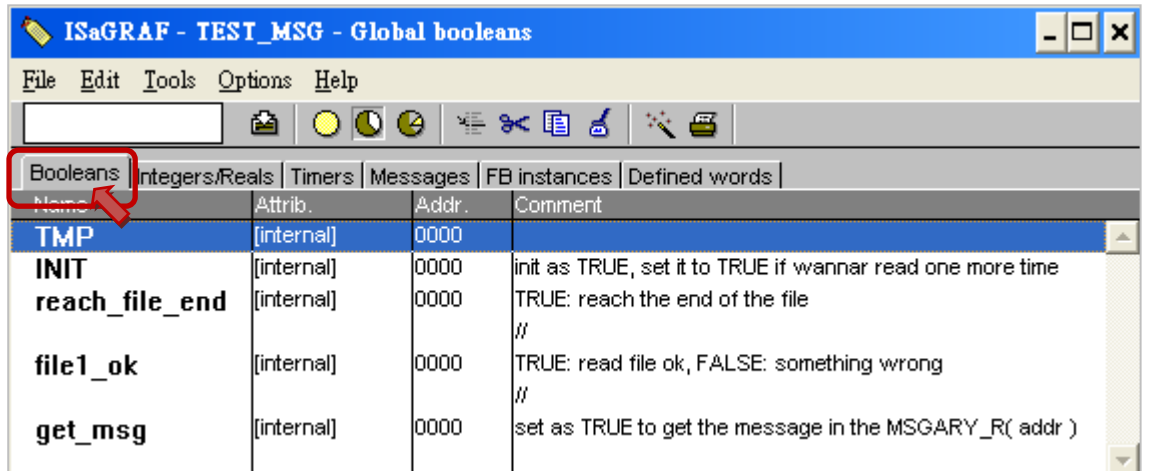

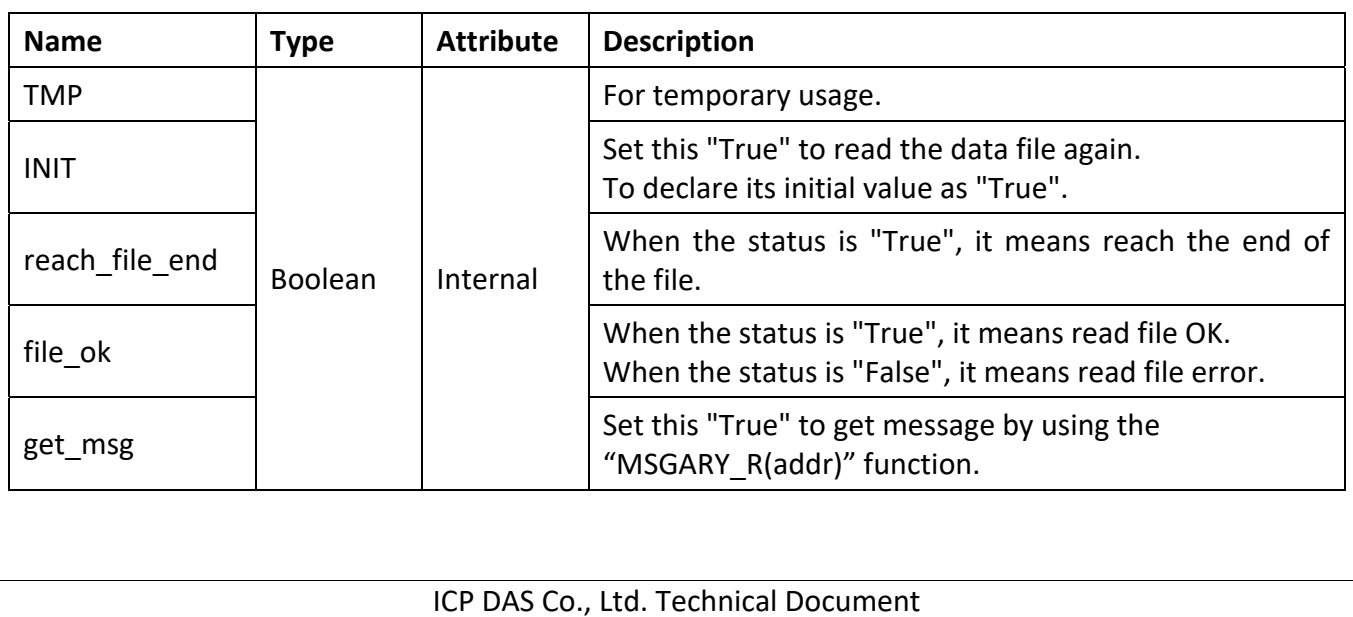

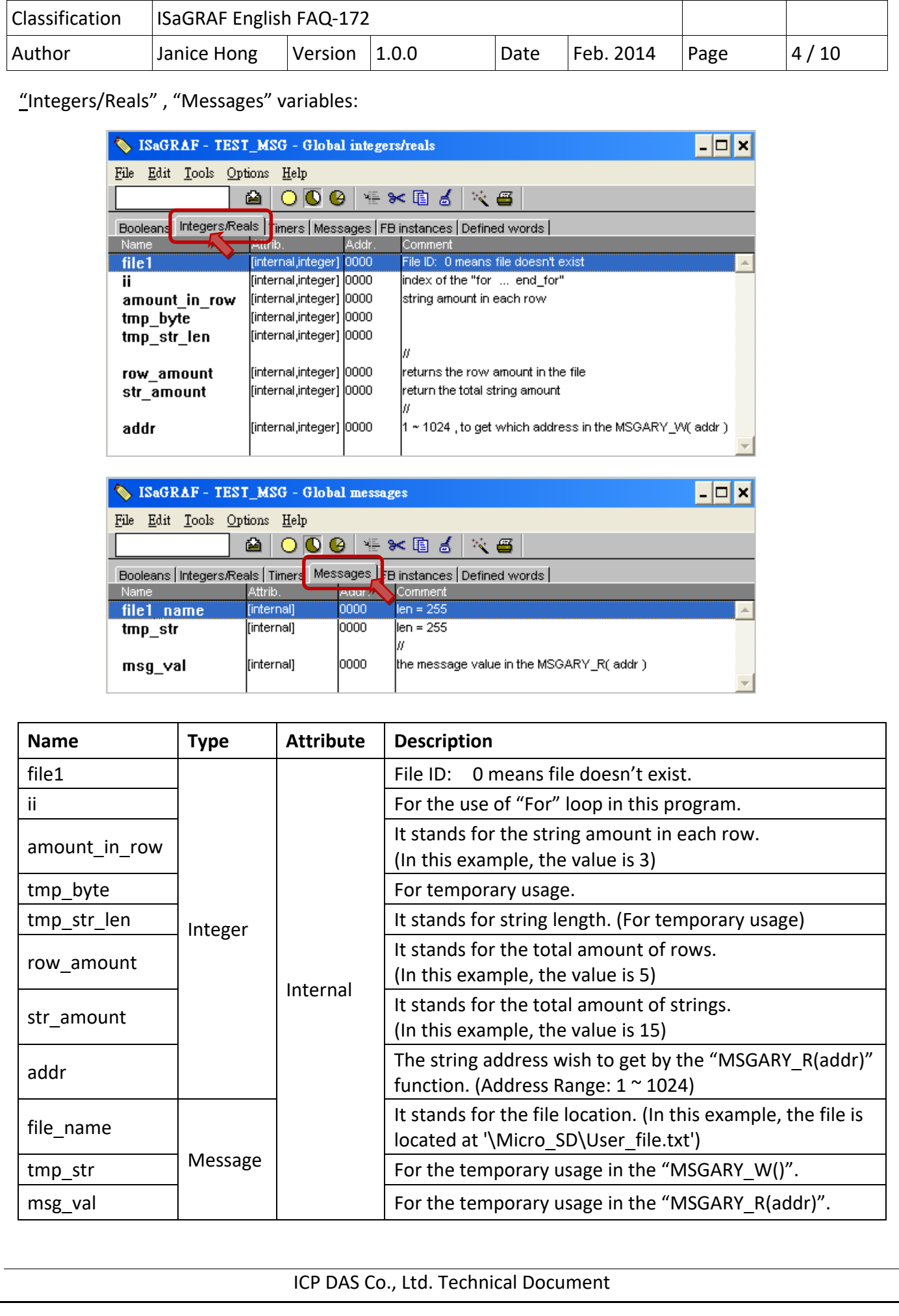

```
Classification | ISaGRAF English FAQ-172
Author  Janice Hong  Version  1.0.0  Date  Feb. 2014  Page  5/10
                                    ICP DAS Co., Ltd. Technical Document 
ST1 Program:
   (* Read string array in a file and store them by "MSGARY_W(addr, string)" . 
             File format : each row end with <CR><LF>, each row has 3 strings 
                          0F02B37837 USER01 GRANT 
                          0F02B376EE USER02 DENY 
                          0F02B37B0B USER03 GRANT 
                          0F02B37DCA USER04 GRANT 
                          0F02B37C60 USER05 DENY 
             Then MSGARY_R(1) will return '0F02B37837'. 
                          MSGARY_R(2) will return 'USER01'. 
                          MSGARY_R(3) will return 'GRANT'. 
                          MSGARY_R(4) will return '0F02B376EE'. 
                          MSGARY_R(5) will return 'USER02'. 
                          MSGARY_R(6) will return 'DENY'. 
                          ... 
            MSGARY R(13) will return '0F02B37C60'.
            MSGARY R(14) will return 'USER05'.
            MSGARY R(15) will return 'DENY'.
             The addr parameter can be 1 to 1024 in the MSGARY_R(addr) and MSGARY_W(addr,msg) . 
   *) 
   (* INIT is declared with initial value TRUE *) 
   if    INIT    then
       INIT := FALSE :file1_name := '\Micro_SD\User_file.txt' ;
       file1 ok := FALE; (*) Init as "not ok" *)
       reach file end := FALSE ;  (* Init as no reach the end of file yet *)
       amount_in_row := 3 ; (* This example has 3 strings in each row *)
       row amount := 0 ;  (* Init total row amount as 0 *)
       str amount := 0 ; (* Init total string amount as 0 *)file1 := f ropen(file1 name) ; (* Try to open file1 *)if file1 = 0 then
                  (* File doesn't exist *) 
             else
```

```
Classification  ISaGRAF English FAQ‐172     
Author   Janice Hong  | Version  | 1.0.0   Date  | Feb. 2014  | Page  | 6 / 10
                                 ICP DAS Co., Ltd. Technical Document 
                 (* File does exist, open it and read and then close it at the end *) 
          while (reach file end = FALSE) and ( row amount < 1024/amount in row ) do
              for i := 1 to amount in row do  (* Each row has 3 strings in this example *)
                 if reach file end then
                     exit ; (* Reach file end, exit "for" loop *)
                 end if;
                 tmp str := " ;
                 tmp_str_len := 0 ; (*) Init string length as 0 *)
                 while tmp str len < 255 do  (* Max string length is 255 in ISaGRAF *)
                     TMP := f eof(file1) ;
                     if TMP then
                                             (* Reach the end of the file *) 
                         reach file end := TRUE ;
                         if tmp str len > 0 then
                        (* The current read message is complete, store this string by MSGARY W() *)
                             str_amount := str_amount + 1 ;
                             TMP := MSGARY_W(str_amount, tmp_str) ;
                             if ii = amount in row then
                                 row amount := row amount + 1 ;
                             end if;
                         end if ;
                         if (row amount > 0) and ( MOD(str amount , amount in row) = 0 ) then
                             file1 ok := TRUE ; (* File read successfully *)
                         end if ;
                         exit ; (* Exit "while" loop *)                    end_if ; 
                                      (* It hasn't reach file end *) 
                     tmp_byte := f_read_b(file1) ; (* Read 1 bytye *)
                     if  (tmp byte = 0)  (* Wrong string character or f_read_b() fail *)
                                                             or (tmp_byte = 32)        (* CHAR(32) = ' ' , space *) 
                         or (tmp_byte = 9) (* CHAR(9) = HT, Horizontal Tab *)or (tmp_b)yte = 44) (* CHAR(44) = ',', Comma *)
                         or (tmp byte = 13)  (* CHAR(13) = CR ^*)or (tmp byte = 10) (* CHAR(10) = LF *)                              then 
                         if tmp str len > 0 then
```

```
Classification | ISaGRAF English FAQ-172
Author  Janice Hong  Version  1.0.0  Date  Feb. 2014  Page  7/10
                                         __________________
                                     (* The current read message is complete , store this string by MSGARY_W() *) 
                           str_amount := str_amount + 1 ;
                                                                     TMP := MSGARY_W(str_amount , tmp_str) ;   
                           if ii = amount in row then
                              row amount := row amount + 1 ;
                           end if ;
                           exit ; (* Exit "while" loop *)
                       end if;
                                                  else 
                       (* Other character, add it into the tmp_str *)tmp_str := tmp_str + CHAR(tmp_byte) ;
                       tmp_str_len := tmp_str_len + 1;
                    end if ;
                end_while ;
             end for ;
          end while ;
         TMP := f close(file1) ;
      end if;
  (* If the final result is file1 ok = TRUE, then the "row amount" is the total row amount in this
  file *) 
  end_if ; 
             ST2 Program: To get the result of message array.
                                                 (* Read one message in the MSGARY( addr ) *) 
 \frac{1}{2} if get msg then
            get_msg := FALSE ; 
      msg_val := MSGARY_R(addr) ;
  end if ;
                                  ----------------------
                               ICP DAS Co., Ltd. Technical Document
```
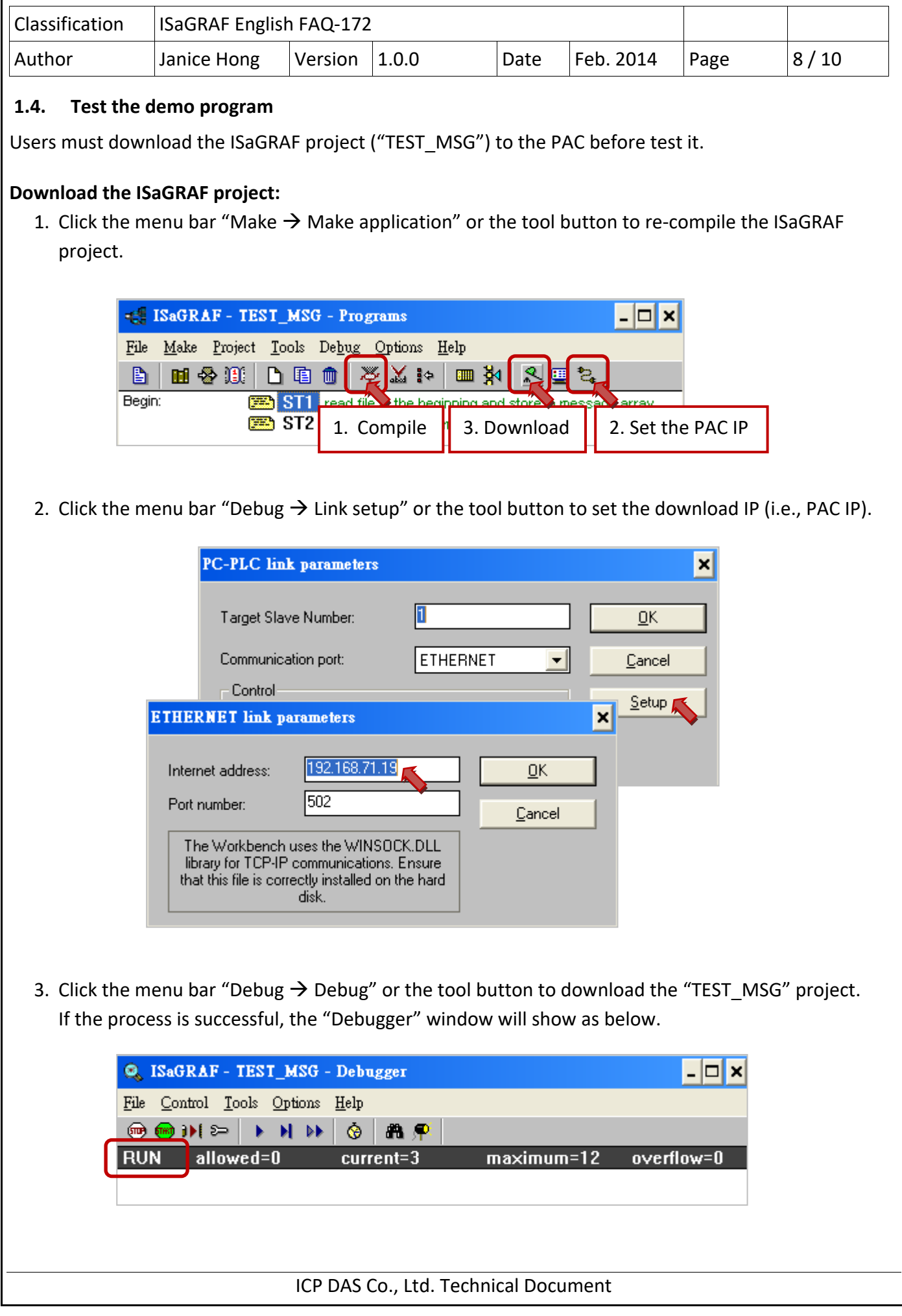

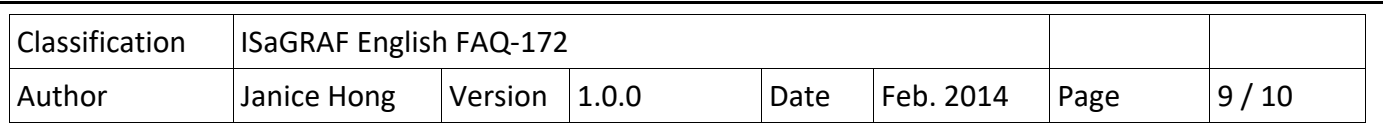

#### **Test Way:**

Users will see the "Spy lists" after downloading the ISaGRAF project (or click "Tools  $\rightarrow$  Spy lists" in the "Debugger" window).

- **Notice:** This project will try to read the data file once while running on a PAC. In this "Spy lists", If the "file\_ok" shows "FALSE" that means error reading from file, verify that the file exists in the specified location (e.g., "\Micro SD\User file.txt") and the file format is correct (e.g., If the "amount in row" is specified as 3 that means there are three strings in each row. So, if there are only two strings in a row, it will cause a read error.) After the confirmation, set the "INIT" to "TRUE" to read the file again.
	- 1. Double click the "addr" variable and assign a value (e.g., 8) to read the Nth string in the data file.

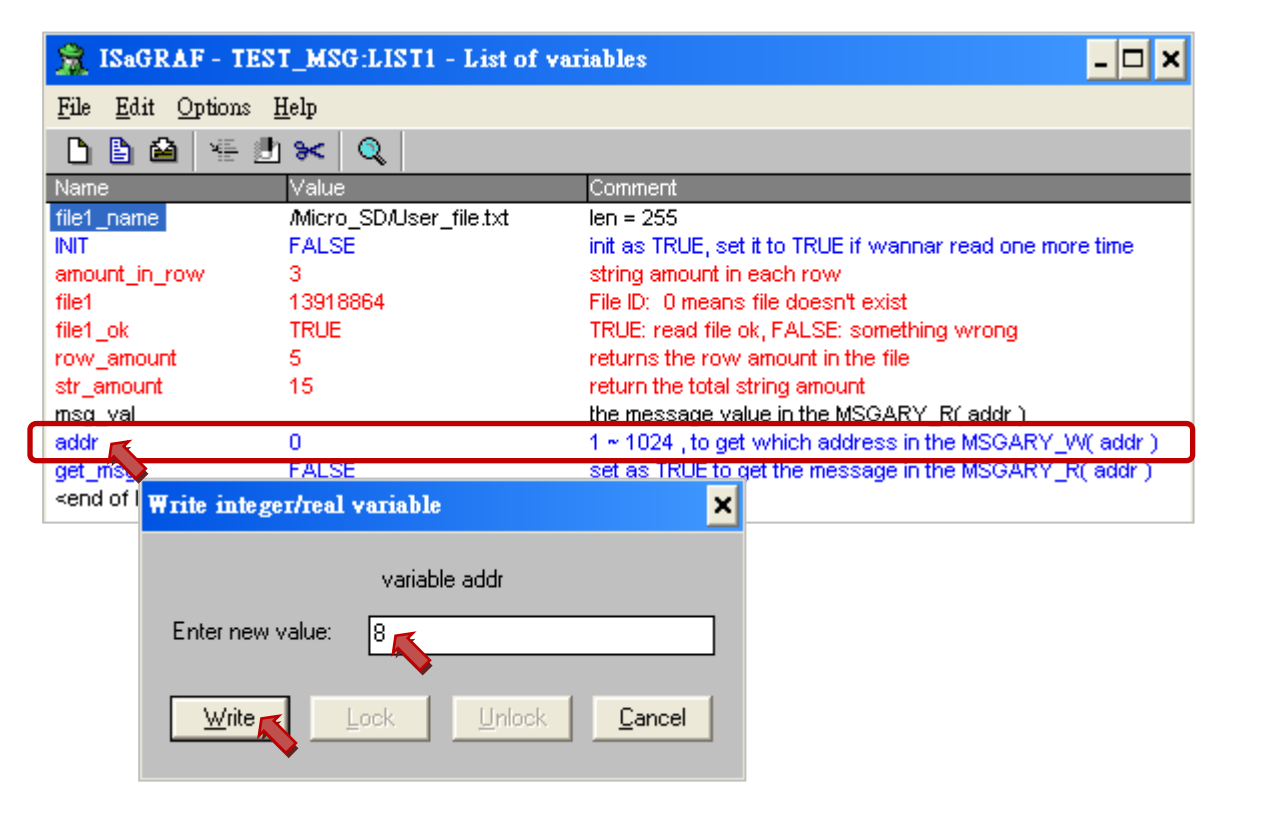

In this "Spy lists", the value of the "row amount" is 5 and the value of the "str amount" is 15 that means there are total five rows and fifteen strings in this data file.

The corresponding sequence of these strings:

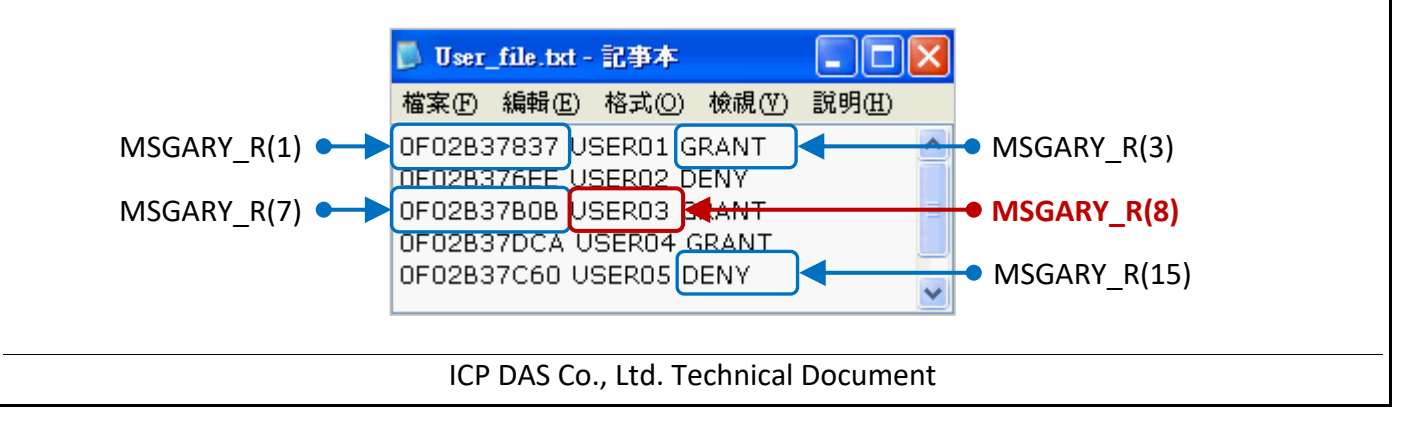

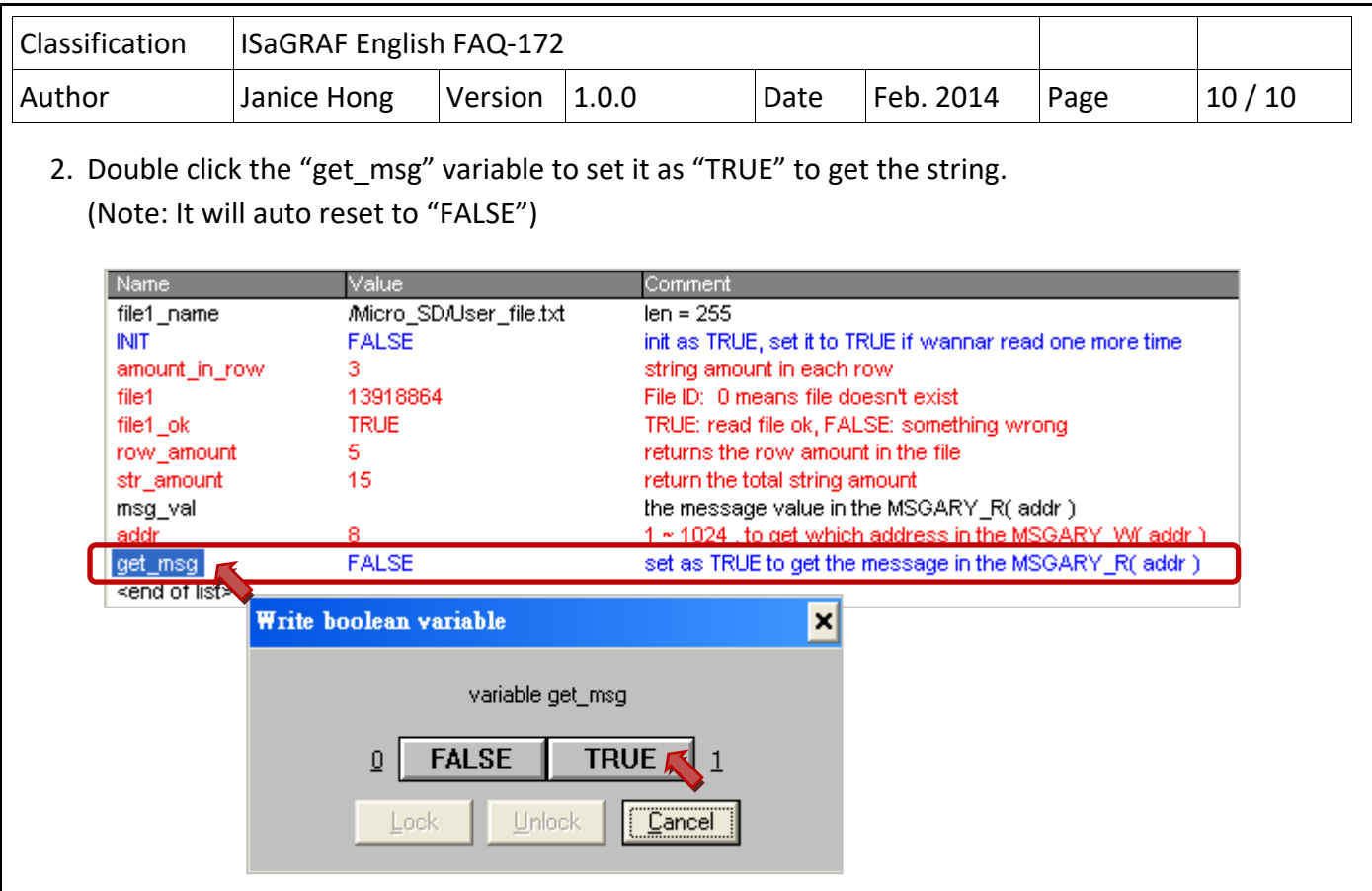

3. Now, the return value of the "msg\_val" variable is shown as below (e.g., "USER03")

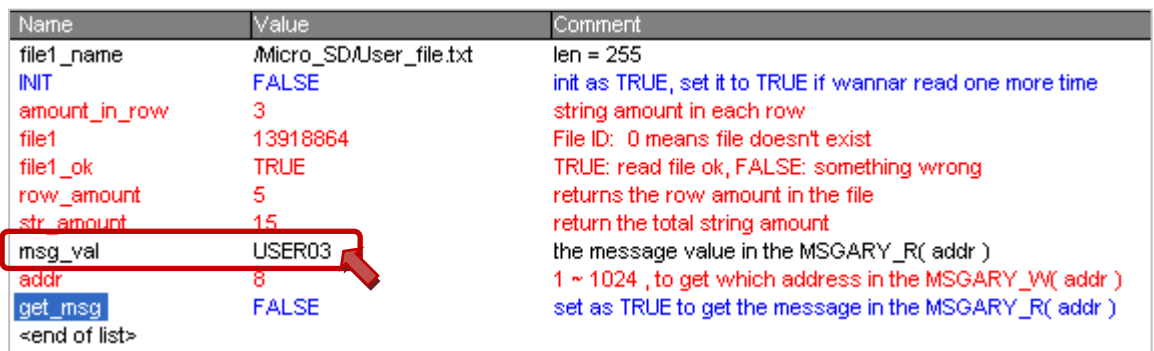

Note: If the value of the "addr" variable exceeds the total amount of strings (e.g., 20 > 15), It will show null string.

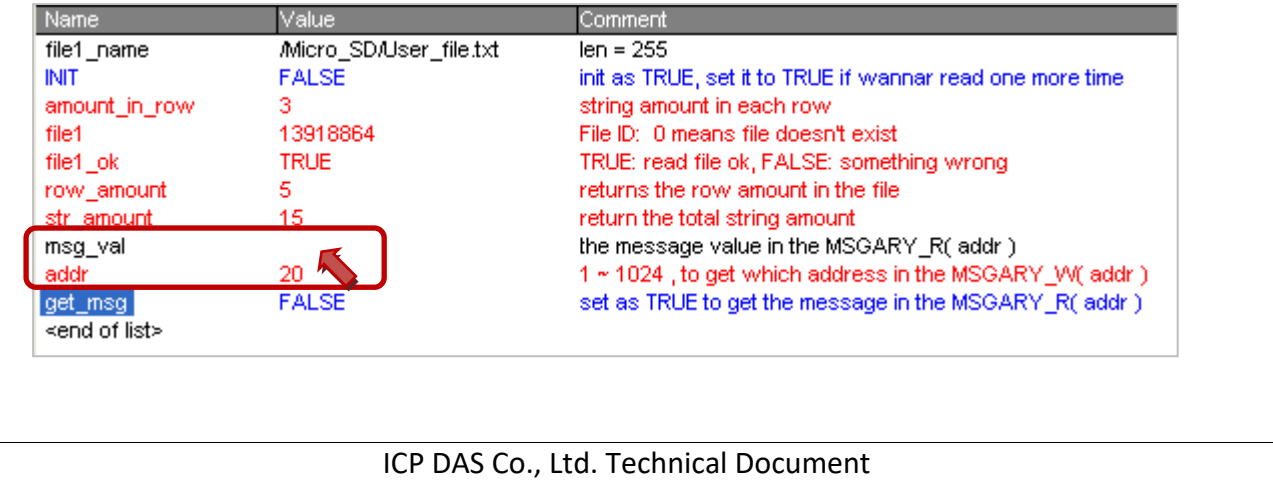